Bay of Plenty Regional Council

# **BOPRC** protocols for the transition to and use of Overseer FM

28 May 2019

# **Table of Contents**

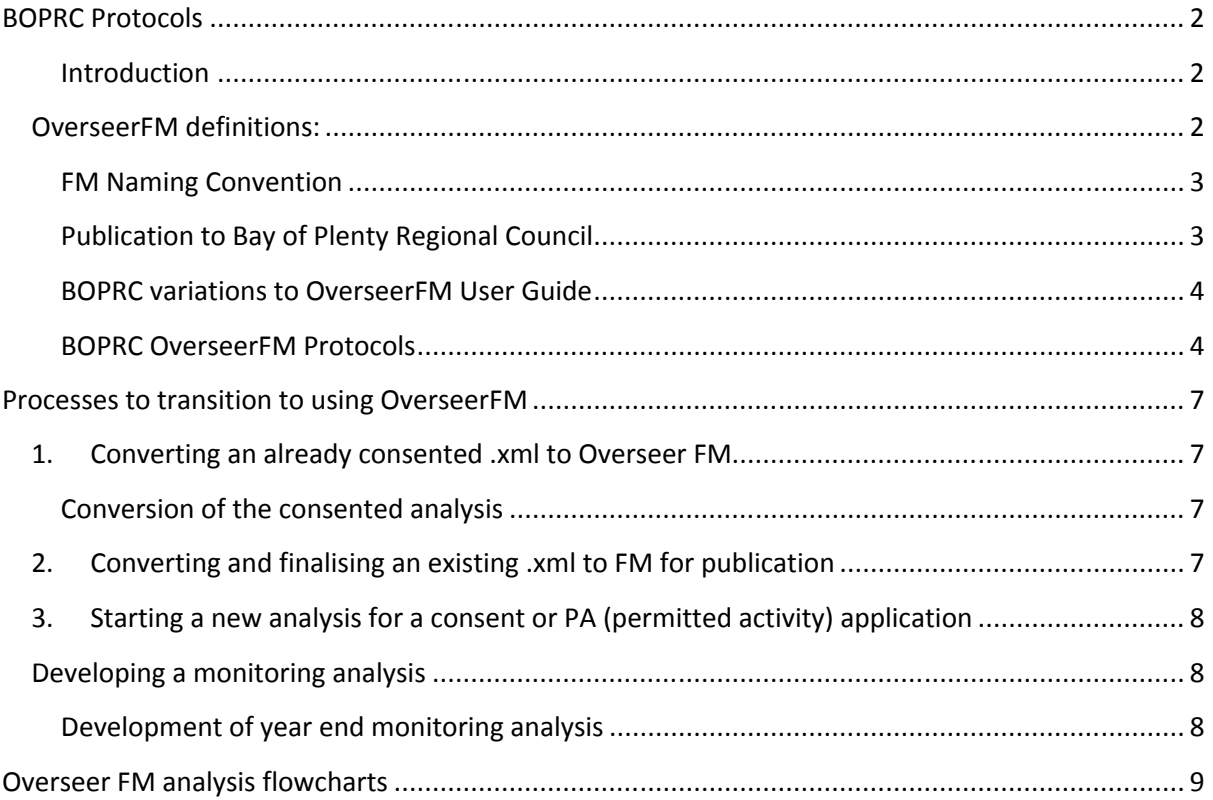

## <span id="page-2-2"></span>**BOPRC Protocols**

#### <span id="page-2-1"></span>**Introduction**

These protocols are intended to enable land use advisors, landowners, consultants and Bay of Plenty Regional Council (BOPRC) staff to take a consistent approach to Plan Change 10 OverseerFM analysis development. These protocols will be updated when further versions of OverseerFM are released; noting that as OverseerFM is still in development alterations could occur outside a version change. The protocols described are Bay of Plenty Regional Council's position and do not represent the views of Overseer Ltd in any way.

It is important to note that the BOPRC protocols described below are consistent with the Best Practice Data Input Standards – within the '*OverseerFM User Guide'* and are mainly focused on specifying which of the data input recommendation options to apply, or not to apply. The BOPRC protocols add new input recommendations where they are consistent with BOPRC practices established through the Rule 11 benchmarking process and Plan Change 10 allocation methodology.

## **Internet platforms used by OverseerFM**

Please note the OverseerFM works in Chrome, Firefox, Safari or Edge rather than Internet Explorer. To facilitate access to OverseerFM it is recommended that you set your default browser to Chrome.<sup>[1](#page-2-3)</sup>

### <span id="page-2-0"></span>**OverseerFM** definitions:

(See the Overseer Terms of Use for Overseer Ltd formal definitions of these terms [https://docs.overseer.org.nz/OverseerFMTermsOfUse.pdf\)](https://docs.overseer.org.nz/OverseerFMTermsOfUse.pdf)

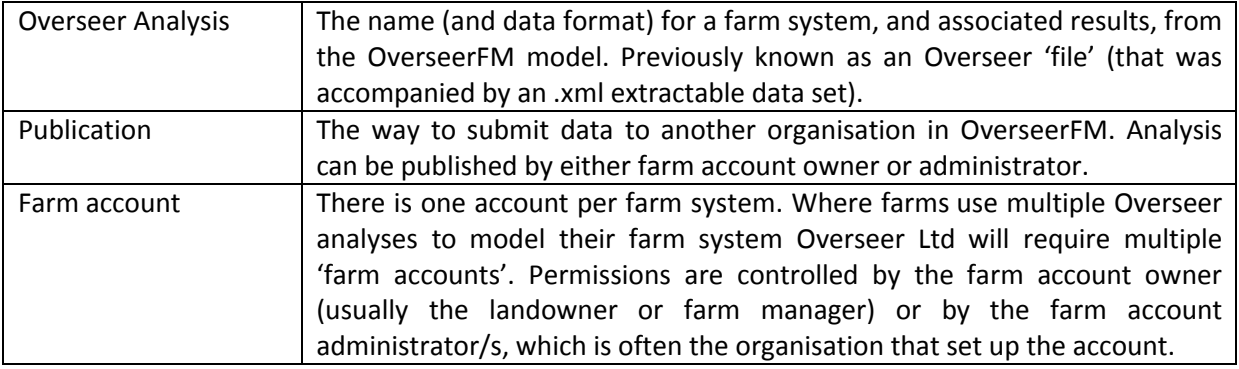

<span id="page-2-3"></span>**<sup>.</sup>**  $<sup>1</sup>$  Link the provides instruction from download, and default browser setting for Chrome.</sup> <https://support.google.com/chrome/answer/95417?co=GENIE.Platform%3DDesktop&hl=en>

#### <span id="page-3-1"></span>**FM Naming Convention**

To enable any analysis to be readily recognised by the landowner, Land Use Advisor (LUA) and BOPRC staff the following 'FM Naming Convention' should be used:

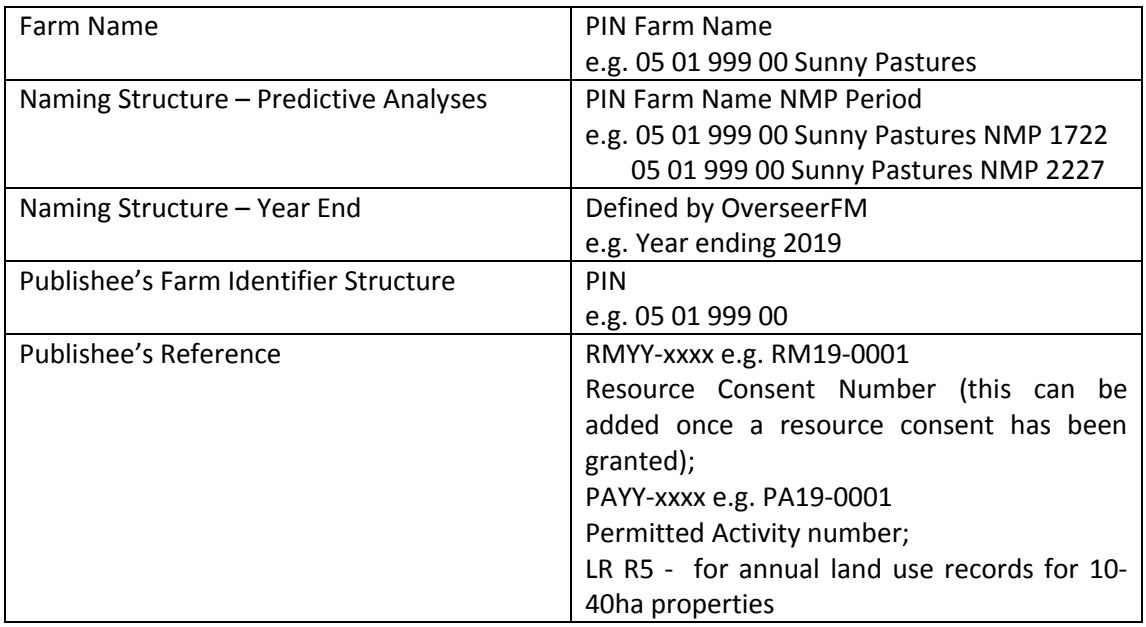

The table above relates to analyses for PC10. If you are working on an agreement analysis, developing a benchmark (LR R6) or an analysis for lakes other than Rotorua please contact BOPRC to confirm an appropriate naming structure before publication.

### <span id="page-3-0"></span>**Publication to Bay of Plenty Regional Council**

When an analysis is ready to be submitted to BOPRC, whether for a consent (supported by an NMP), or year-end (consent monitoring) the statuses are defined below:

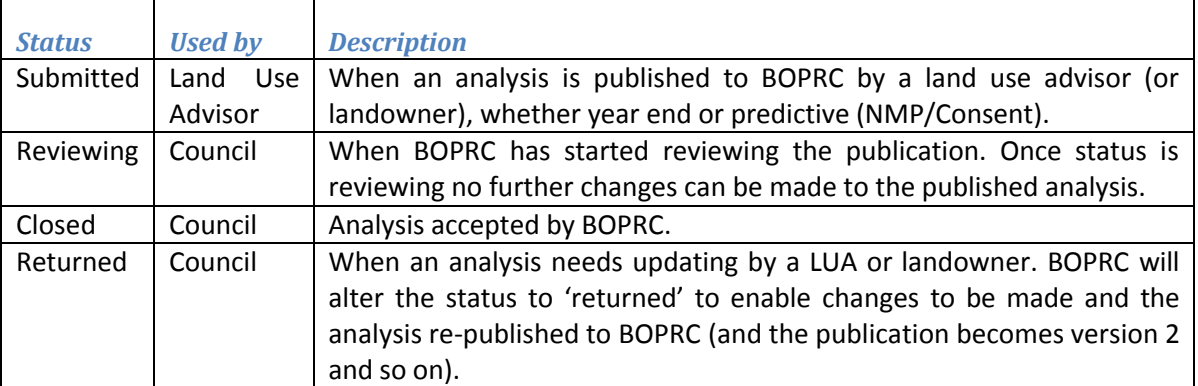

#### <span id="page-4-1"></span>**BOPRC variations to OverseerFM User Guide**

The [OverseerFM](https://docs.overseer.org.nz/OverseerFMUserGuide.pdf) User Guide incorporates the Overseer BPDIS under the relevant sections within the user guide (the user guide is still being developed. If you note an area where the BPDIS provided guidance but the User guide does not, please let us know and BOPRC will advise a suitable approach as well as discussing the issue with Overseer Ltd). The BOPRC variations to the Overseer BPDIS and the relevant section in the FM User Guide (Updated March 2019) are tabled below:

<span id="page-4-0"></span>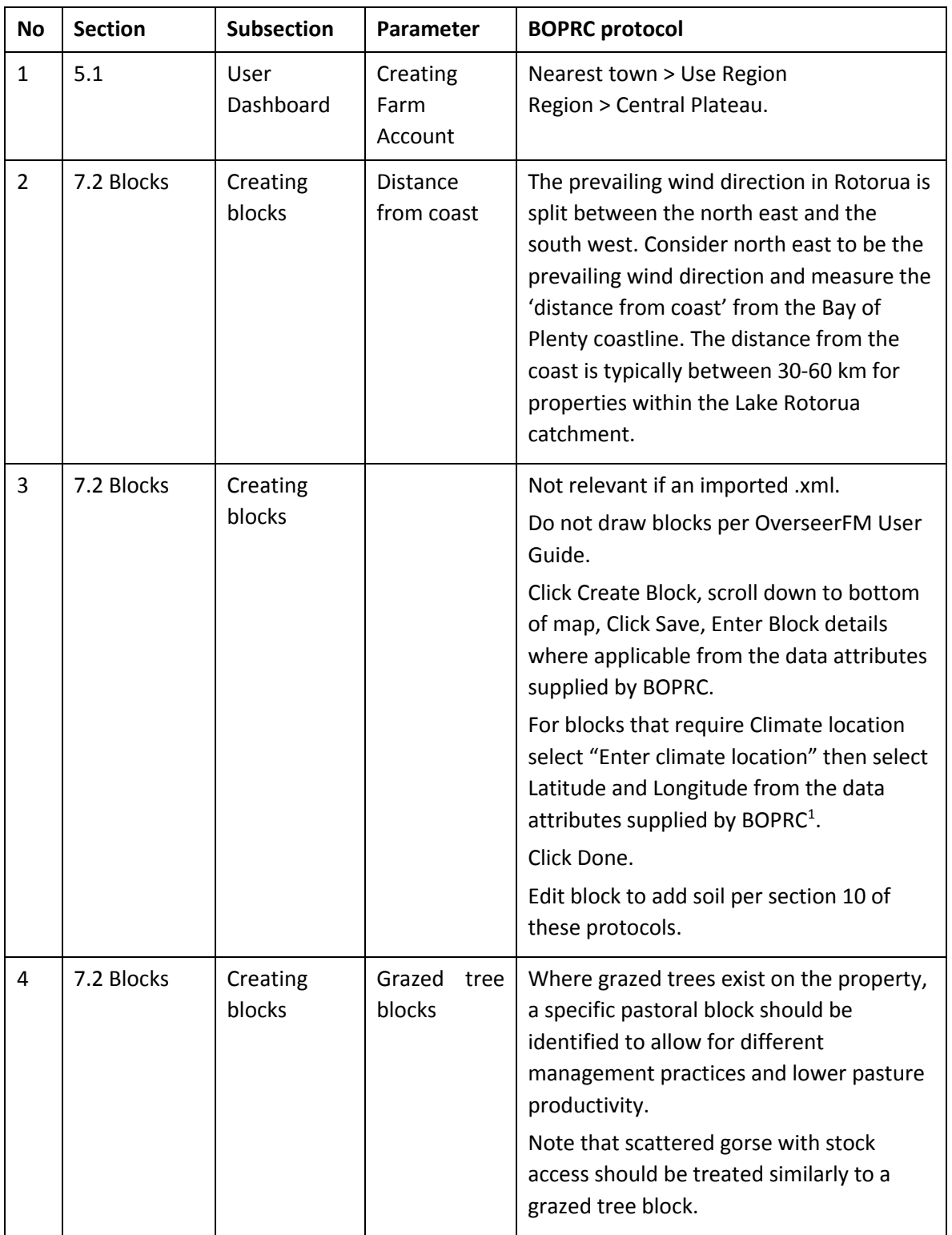

#### **BOPRC OverseerFM Protocols**

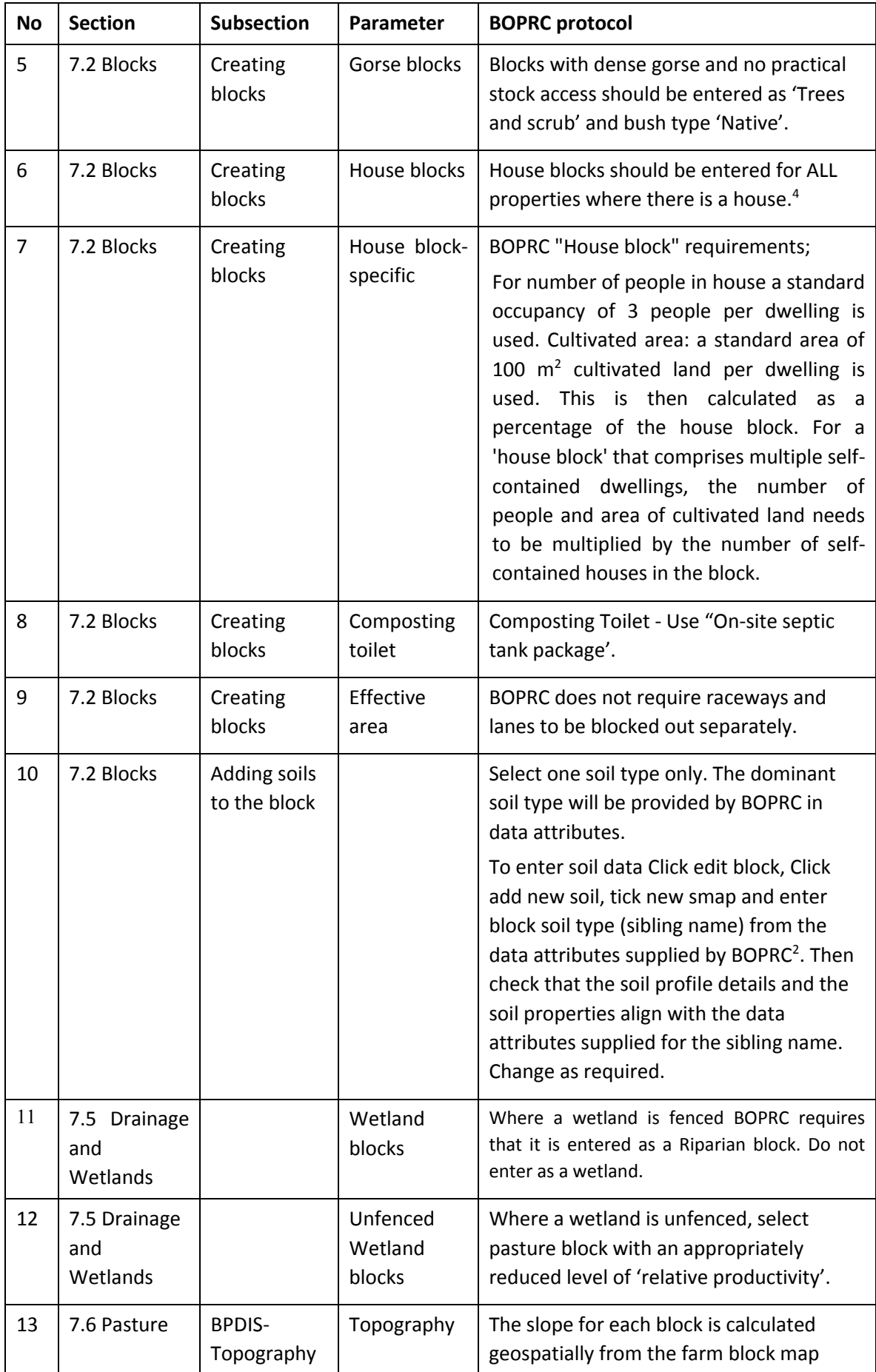

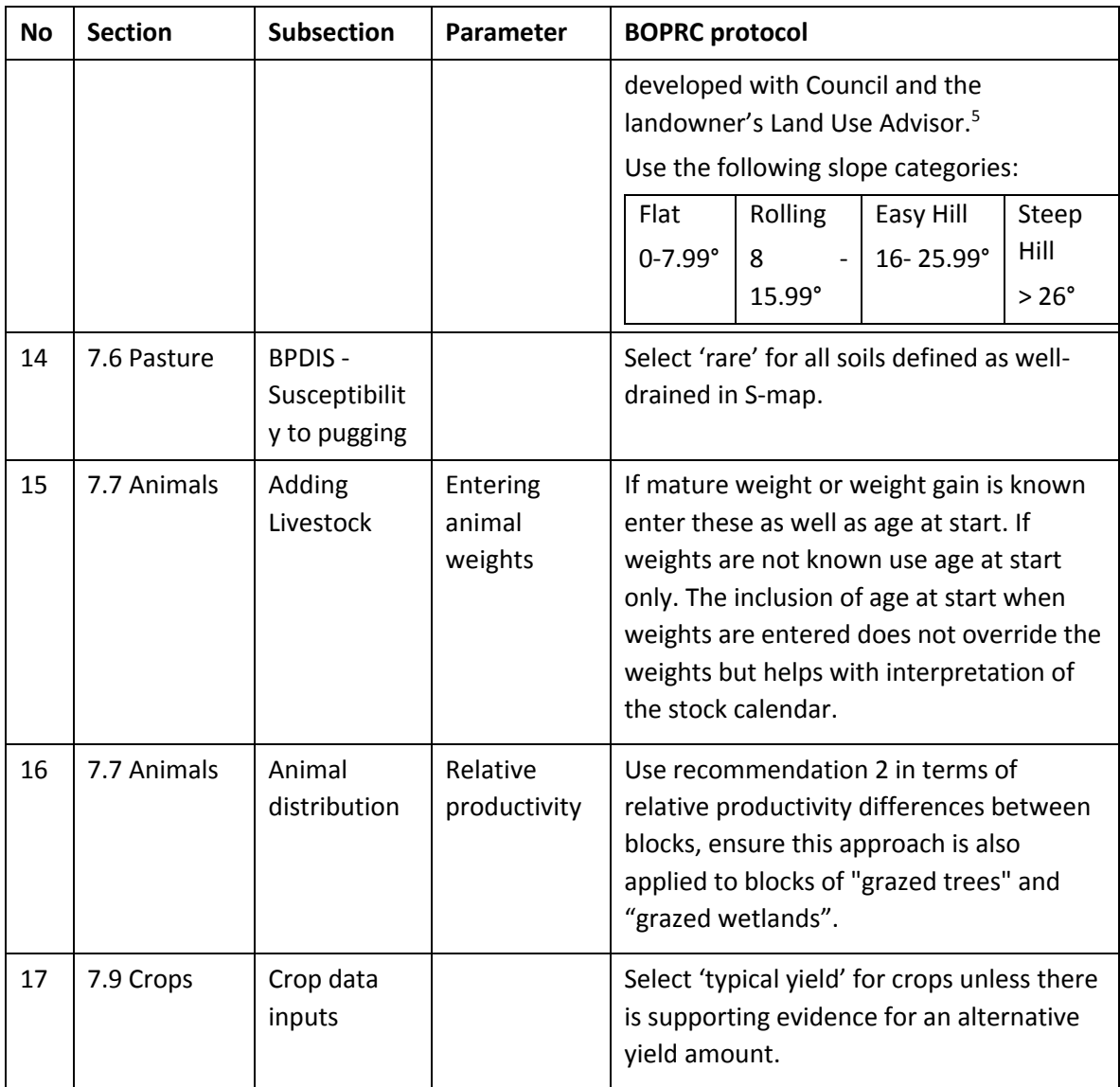

 $<sup>1</sup>$  For Overseer analyses that form the basis of consent applications, or year-end monitoring analyses,</sup> BOPRC will provide the latitude and longitude for each block once a farm map has been supplied.

<sup>2</sup> BOPRC uses soil data generated by Landcare Research and provided via S-map dated 2014. At this stage the BOPRC S-map data is not being changed with changes to the national database. This policy will be reviewed at the next science review.

 $3$  A house block that is 1000 m<sup>2</sup> (or 0.1 ha), the percentage of the block that is cultivated =  $100m^2/1000m^2 = 10%$ .

<sup>4</sup> Where there is more than one house on the property, the areas of each house and garden/section can be summed, and entered into OVERSEER as a single "house" block.

<sup>5</sup> BOPRC will provide the block slope data for the farm block map to 2 decimal places. Where one OVERSEER block comprises several geographically separate part-blocks, slope is calculated based on the average slope of all of the part blocks.

## <span id="page-7-3"></span>**Processes to transition to using OverseerFM**

There are three situations that LUAs and BOPRC need to accommodate in order to transition to Overseer FM.

- 1. Converting an already consented .xml to Overseer FM
- 2. Converting and finalising an existing .xml to FM for publication
- 3. Starting a new analysis for a consent or PA (permitted activity) application

Each of these processes is detailed below and the OverseerFM analysis flowcharts section shows the entire process.

Common to all the transition approaches is that OverseerFM requires a subscription payment to produce results that can be published to BOPRC. The subscription payment is the responsibility of the landowner. Subscriptions are not covered as part of the Advice and Support service.

Landowners engaged in Advice and Support are being asked to register for OverseerFM and set up a farm account by 31 May 2019. In addition they are being asked to let their LUA know when the farm account is set up so that the LUA can request access. If the landowner has not established an Overseer account by 15 June can the LUA please advise the relevant Land Management Officer.

## <span id="page-7-2"></span>**1.** Converting an already consented .xml to Overseer FM

Having a consented .xml loaded to FM enables the LUA to use this analysis as a basis for developing a year end analysis, making submission of the monitoring data easier.

#### <span id="page-7-1"></span>**Conversion of the consented analysis**

Once in FM the consented analysis can be published to BOPRC. The process is as follows:

- 1. BOPRC discusses with landowner updating consented .xml to FM
	- a. BOPRC can provide .xml to landowner; or
	- b. BOPRC can provide .xml to LUA who then requests access to farm account through OverseerFM, uploads consented .xml, using naming protocols, as a predictive analysis in the farm account.
- 2. Landowner or LUA publishes previously consent analysis to BOPRC by 31 October 2019.

## <span id="page-7-0"></span>**2.** Converting and finalising an existing .xml to FM for publication

Where an LUA has partly developed an NMP using an .xml the .xml will need to be converted to FM to complete. If a farm account is not created directly (or before 30 June 2019) the .xml will need to be stored outside the Overseer Nutrient Budgets model by the LUA. This process however assumes the landowner already has an FM Farm Account and is as follows:

- 1. BOPRC contacts landowner and advises of the need to establish an Overseer account.
- 2. Landowner or LUA creates FM account (if landowner creates account the LUA requests access to farm account in OverseerFM when farm account has been set up).
- 3. LUA uploads 17-22, 22-27, 27-32, 32+.xmls to FM using BOPRC protocols
- 4. LUA publishes as 'submitted' all analyses to BOPRC as predictive analyses. Permitted Activity analyses only require Year End analyses.
- 5. BOPRC changes the publication status to 'reviewing' for the analyses.
- 6. BOPRC either;
- a. 'returns' the publication for amendment<sup>[2](#page-8-4)</sup> and the LUA to re-publish and/or;
- b. 'closes' the publication on acceptance of the predictive analysis.
- 7. LUA completes NMP using the existing process

## <span id="page-8-3"></span>**3. Starting a new analysis for a consent or PA (permitted activity) application**

In the initial stages of the Advice and Support process landowners will be advised they need to register and subscribe to OverseerFM. On selection of the Land Use Advisor the landowner will be provided with guidance to assist in farm account set up according to BOPRC protocols.

- 1. Landowner advises LUA and LMO when the registration and subscription has been completed.
- 2. Provision of attribute data and maps remains the same as the current service provided by **BOPRC**
- 3. LUA creates 17-22, 22-27, 27-32, 32+ analyses in FM using BOPRC protocols
- 4. LUA publishes as 'submitted' all analyses to BOPRC as predictive analyses. Permitted Activity analyses only require Year End analyses.
- 5. BOPRC either;
	- a. 'returns' the publication for amendment and the LUA to re-publish and/or;
	- b. 'closes' the publication on acceptance of the predictive analysis.
- 6. LUA completes NMP using the existing process

## <span id="page-8-2"></span>**Developing a monitoring analysis**

A monitoring analysis is a Year End analysis which is used by Council to confirm compliance with a resource consent.

The consent document will outline the date a monitoring analysis is due, usually before 1 November each year.

#### <span id="page-8-1"></span>**Development of year end monitoring analysis**

- 1. Landowner engages a suitably qualified person (usually LUA) to create the monitoring analysis. Landowner renews Overseer subscription (if necessary).
- 2. LUA creates a monitoring analysis based on the actual farm practices for the year<sup>[3](#page-8-5)</sup>
- 3. LUA publishes year end analysis to council.
- 4. Council 'closes' the publication.
- 5. Council compares year end analysis with consented farm system and contacts landowner if actions are required.

<span id="page-8-0"></span>**.** 

<span id="page-8-4"></span><sup>&</sup>lt;sup>2</sup> Similar to the review process for the .xmls however now the analysis is 'returned', amendments made, and the LUA republishes in submitted status and Council updates to reviewing status and so on until review complete and Council changes status to closed.

<span id="page-8-5"></span> $3$  It is the landowner's responsibility to hold the auditable source documents as proof of compliance with targets and mitigation actions recorded in the Nutrient Management Plan. If requested these must be provided to the Regional Council. Farm records are expected to be kept for at least 7 years.

## **Overseer FM analysis flowcharts**

## **Transition to OverseerFM-BOPRC process**

<span id="page-9-0"></span>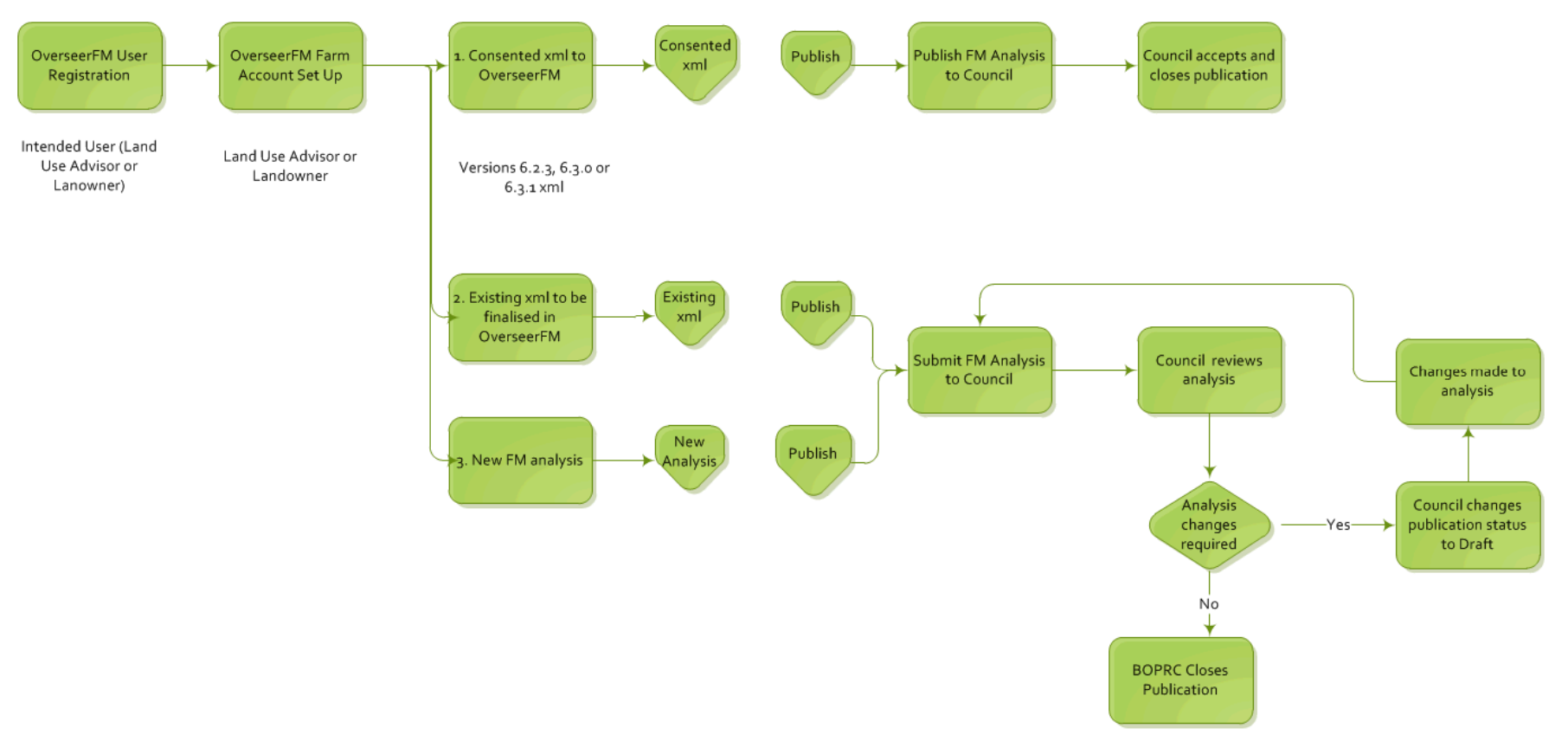

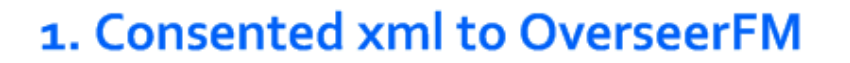

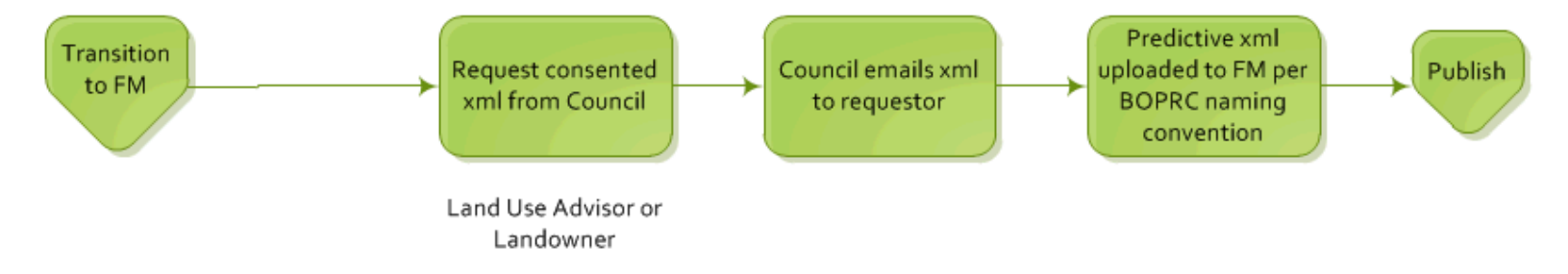

## 2. Existing xml to be finalised in FM

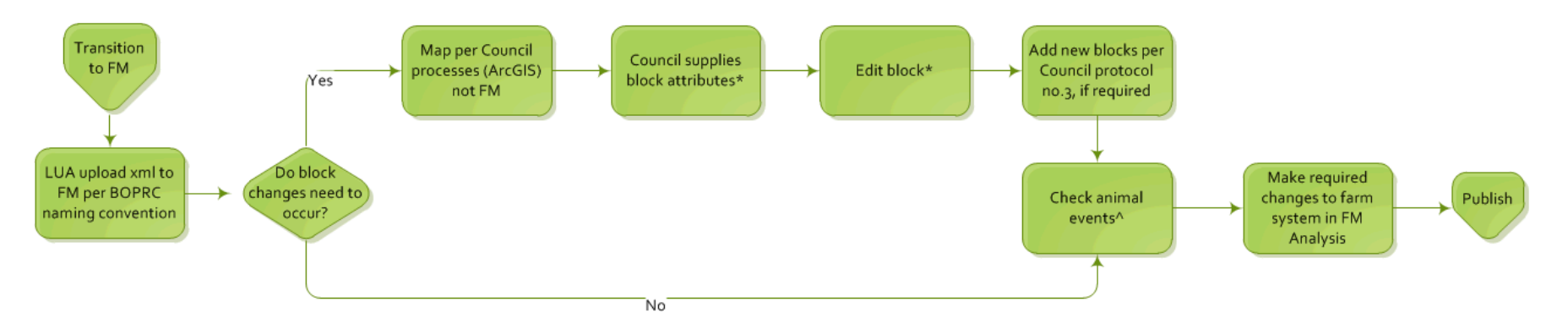

\* if required edit:

- Block effective area  $\bullet$
- Tick 'Enter climate location'; enter lats and longs supplied by Council  $\bullet$
- Click 'Done'  $\bullet$
- Check soil, edit if required  $\bullet$
- Click 'Save'  $\bullet$

^ Check the animal events to make sure they align i.e. separate mobs for each number that leaves the farm at different times of year. To establish consistent methodology, any conversion of OVERSEER v6.2.3, 6.3.0 or v6.3.1 to OverseerFM should include checking event based (dates) stock entry.

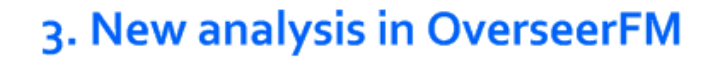

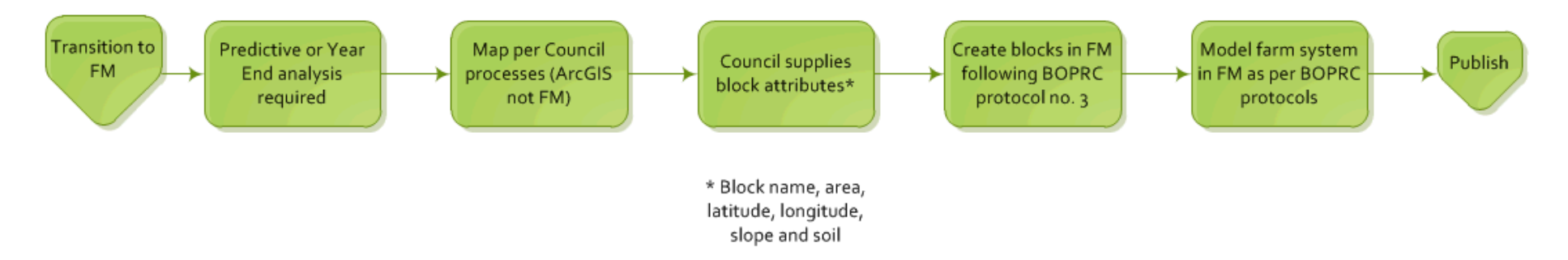